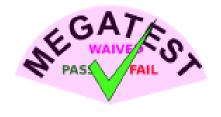

# Megatest User Manual

Matthew Welland

Document Number: TSETAGEM-011

Revision Number: v1.36

Jan. 29, 2012

Matt Welland.

Megatest User Manual

©2011 Matthew Welland. All rights reserved.

Megatest is free software released under the General Public License v2.0. Please see the file COPY-ING in the source distribution for details.

**User Manual** 

Email: matt@kiatoa.com.

Web: www.kiatoa.com/fossils/megatest

This document is believed to be acurate at the time of writing but as with any opensource project the source code itself is the reference. It is the responsibility of the end user to validate that the code will perform as they expect. The author assumes no responsibility for any inaccuracies that this document may contain. In no event will Matthew Welland be liable for direct, indirect, special, exemplary, incidental, or consequential damages resulting from any defect or omission in this document, even if advised of the possibility of such damages.

This document is a snapshot in time and Megatest software has likely changed since publication. This document and Megatest may be improved at any time, without notice or obligation.

TSETAGEM-011 Jan. 29, 2012 ii
Revision: v1.36 Free Software. License: GPL v2.0

# **Megatest/document Revision History**

Notable revisions of the software are occasionally documented here.

| Version | Author | Description                        | Date          |
|---------|--------|------------------------------------|---------------|
| v1.25   | matt   | converted to new document template | Jan. 29, 2012 |

TSETAGEM-011 Jan. 29, 2012 iii Revision: v1.36

## **Contents**

| 1 | Intr | oduction                                       | 1          |
|---|------|------------------------------------------------|------------|
|   | 1.1  | Megatest design philosophy                     | 1          |
|   | 1.2  | Megatest architecture                          | 1          |
| 2 | Inst | allation                                       | 1          |
|   | 2.1  | Dependencies                                   | 1          |
|   | 2.2  | Build and Install                              | 1          |
| 3 | Setu | ı <b>p</b>                                     | 1          |
|   | 3.1  | Create megatest.config                         | 1          |
|   | 3.2  | Create runconfigs.config                       | 2          |
|   | 3.3  | Create the tests directory and your first test | 2          |
|   | 3.4  | Create the testconfig file for your test       | 2          |
|   | 3.5  | Create your test running script, main.sh       | 2          |
|   | 3.6  | Run megatest and watch your run progress       | 3          |
| 4 | Cho  | ose Flow or Unstructured Run?                  | 3          |
| 5 | Hov  | v to Write Tests                               | 3          |
|   | 5.1  | A Simple Test with one Step                    | 3          |
|   | 5.2  | Create your testconfig file                    | 3          |
|   | 5.3  | Create the main.csh script                     | 3          |
|   | 5.4  | Simple Test with Multiple Steps                | 4          |
| 6 | Sim  | ple Test with Multiple Steps, Some in Parallel | 4          |
|   | 6.1  | The Makefile                                   | 4          |
|   | 6.2  | The main.csh file                              | 4          |
| 7 | Sim  | ple Test with Iteration                        | 5          |
|   | 7.1  | Update your testconfig file for iteration      | 5          |
|   | 7.2  | Rewrite your main.csh for iteration            | 5          |
|   | 7.3  | Tests with Inter-test dependencies             | 5          |
|   | 7.4  | Rolling up Miscellaneous Data                  | 6          |
|   | 7.5  | Rolling up Runs                                | $\epsilon$ |

TSETAGEM-011 Jan. 29, 2012 iv
Revision: v1.36 Free Software. License: GPL v2.0

| Megatest.            | User Manual |
|----------------------|-------------|
| Megatest User Manual | Contents    |

| 8  | Dashboard                                                | 6  |  |  |  |  |  |
|----|----------------------------------------------------------|----|--|--|--|--|--|
| 9  | Generating an OpenDocument Spreadsheet from the Database | 8  |  |  |  |  |  |
| 10 | Introspection                                            |    |  |  |  |  |  |
|    | 10.1 Getting previous test paths                         | 9  |  |  |  |  |  |
| 11 | Flows                                                    | 9  |  |  |  |  |  |
| 12 | Flow Specification and Running (Not released yet)        | 9  |  |  |  |  |  |
|    | 12.1 Write your flow file                                | 9  |  |  |  |  |  |
|    | 12.2 Run the flow                                        | 9  |  |  |  |  |  |
| 13 | Monitor based running                                    | 10 |  |  |  |  |  |
|    | 13.1 Monitor logic                                       | 10 |  |  |  |  |  |
| 14 | Reference                                                | 10 |  |  |  |  |  |
|    | 14.1 Configuration file Syntax                           | 10 |  |  |  |  |  |
|    | 14.1.1 Sections                                          | 10 |  |  |  |  |  |
|    | 14.1.2 Variables                                         | 11 |  |  |  |  |  |
|    | 14.1.3 Includes                                          | 11 |  |  |  |  |  |
|    | 14.1.4 Setting a variable by running a command           | 11 |  |  |  |  |  |
|    | 14.1.5 Notes                                             | 11 |  |  |  |  |  |
|    | 14.2 Environment variables                               | 11 |  |  |  |  |  |
|    | 14.3 megatest.config                                     | 12 |  |  |  |  |  |
|    | 14.4 runconfigs.config file                              | 13 |  |  |  |  |  |
|    | 14.5 Writing tests                                       | 14 |  |  |  |  |  |
|    | 14.5.1 testconfig file                                   | 14 |  |  |  |  |  |
|    | 14.5.2 Command line                                      | 15 |  |  |  |  |  |
| A  | Data                                                     | 16 |  |  |  |  |  |
| В  | References                                               | 16 |  |  |  |  |  |

TSETAGEM-011 Jan. 29, 2012 ٧ Revision: v1.36

#### Introduction 1

#### 1.1 Megatest design philosophy

Megatest is intended to provide the minimum needed resources to make writing a suite of tests and implementing continuous build for software, design engineering or process control (via owlfs for example) without being specialized for any specific problem space. Megatest in of itself does not know what constitutes a PASS or FAIL of a test. In most cases megatest is best used in conjunction with logpro or a similar tool to parse, analyze and decide on the test outcome.

#### 1.2 Megatest architecture

All data to specify the tests and configure the system is stored in plain text files. All system state is stored in an sqlite3 database. Tests are launched using the launching system available for the distributed compute platform in use. A template script is provided which can launch jobs on local and remote Linux hosts. Currently megatest uses the network filesystem to "call home" to your master sqlite3 database.

#### 2 **Installation**

#### 2.1 Dependencies

Chicken scheme and a number of "eggs" are required for building megatest. See the file utils/installall.sh for an automated way to install the dependencies on Linux.

#### 2.2 Build and Install

Run "make test" to create the megatest executable. You may wish to copy the executable to a centrally accessible location.

## Setup

#### 3.1 Create megatest.config

Create the file megatest.config using the megatest.config template from the tests directory. At a minimum you need the following:

# Fields are the keys under which your test runs are organized [fields] field1 TEXT field2 TEXT

TSETAGEM-011 Jan. 29, 2012 Page 1 of 16 Free Software, License: GPL v2.0

Revision: v1.36

```
[jobtools]
# The launcher launches jobs to the local or remote hosts,
# the job is managed on the target host by megatest,
# comment out launcher to run local only. An example launcher
# "nbfake" can be found in the utils directory.
launcher nbfake

# The disks section specifies where the tests will be run. As you
# run out of space in a partition you can add additional disks
# entries.
# Format is:
# name /path/to/area
[disks]
disk1 /tmp
```

#### 3.2 Create runconfigs.config

This file is used to set environment variables that are run specific. You can simply create an empty file to start.

```
# runconfigs.config
```

#### 3.3 Create the tests directory and your first test

```
../tests
megatest.config
runconfigs.config
tests
mytest
main.sh
testconfig
```

#### 3.4 Create the testconfig file for your test

```
[setup]
runscript main.sh
```

#### 3.5 Create your test running script, main.sh

```
#!/bin/bash
```

```
$MT_MEGATEST -runstep mystep1 "sleep 20; echo Done" -m "mystep1 is done" $MT_MEGATEST -test-status :state COMPLETED :status PASS -m "This is a comment"
```

TSETAGEM-011 Jan. 29, 2012 Page 2 of 16

Revision: v1.36

#### 3.6 Run megatest and watch your run progress

```
megatest : field1 abc : field2 def :runname 2011week08.4a -runal1
watch megatest -list-runs %
# OR use the dashboard
dashboard &
```

### **Choose Flow or Unstructured Run?**

A flow is a structured and specifically sequenced set of tests. See the Flows chapter to understand the difference.

#### How to Write Tests

#### 5.1 A Simple Test with one Step

```
mkdir simpletest
cd simpletest
```

#### 5.2 Create your testconfig file

```
# testconfig
[setup]
runscript main.csh
```

#### 5.3 Create the main.csh script

Note: Using csh is NOT recommended. Use bash, perl, ruby, zsh or anything other than csh. We use csh here because it is popular in the EDA industry for which Megatest was originally created.

```
\#!/bin/tcsh -x
# run the cpul simulation.
    The step name is "run_simulation"
    The commandline being run for this step is "runsim cpu1"
#
    The logpro file to validate the output from the run is "runsim.logpro"
$MT_MEGATEST -runstep run_simulation -logpro runsim.logpro "runsim cpu1"
$MT_MEGATEST -test-status : state COMPLETED : status $?
```

TSETAGEM-011 Jan. 29, 2012 **Page 3 of 16** Free Software. License: GPL v2.0

You can now run megatest and the created test directory will contain the new files "run\_simulation.html" and "run\_simulation.log". If you are using the dashboard you can click on the run and then push the "View log" button to view the log file in firefox.

#### **5.4** Simple Test with Multiple Steps

To run multiple steps simply add them to the main.csh file. Here we add a step to test "cpu2". The second step that tests cpu2 will only run after the step that tested "cpu1" completes.

```
\#!/bin/tcsh -x
# run the cpul simulation.
    The step name is "run_simulation"
    The commandline being run for this step is "runsim cpu1"
    The logpro file to validate the output from the run is "runsim.logpro"
$MT_MEGATEST -runstep run_simulation_cpu1 -logpro runsim.logpro "runsim cpu1" &&
$MT_MEGATEST -runstep run_simulation_cpu2 -logpro runsim.logpro "runsim cpu2"
$MT MEGATEST -test-status :state COMPLETED :status $?
```

## Simple Test with Multiple Steps, Some in Parallel

#### 6.1 The Makefile

A good way to run steps in parallel within a single test, especially when there are following steps, is to use the Unix Make utility. Writing Makefiles is beyond the scope of this document but here is a minimal example that will run "runsim cpu1" and "runsim cpu2" in parallel. For more information on make try "info make" at the Linux command prompt.

```
# Example Makefile to run two steps in parallel
RTLDIR=/path/to/rtl
CPUS = cpu1 cpu2
run_simulation_$(CPUS).html : $(RTLDIR)/$(CPUS)
        $(MT_MEGATEST) -runstep run_simulation_$(CPUS) -logpro runsim.logpro "ru
```

#### 6.2 The main.csh file

```
\#!/bin/tcsh -x
# run the cpul and cpu2 simulations in parallel.
```

TSETAGEM-011 Jan. 29, 2012 Page 4 of 16 Free Software. License: GPL v2.0

Revision: v1.36

```
# The - j parameter tells make how many jobs it may run in parallel
make -i 2
$MT_MEGATEST -test-status : state COMPLETED : status $?
```

### **Simple Test with Iteration**

Since no jobs run after the cpu1 and cpu2 simulations in this test it is possible to use iterated mode.

#### 7.1 Update your testconfig file for iteration

```
[setup]
runscript main.csh
[items]
CPU cpu1 cpu2
```

#!/bin/tcsh -x

### 7.2 Rewrite your main.csh for iteration

```
# run the cpu simulation but now use the environment variable $CPU
# to select what cpu to run the simulation against
$MT_MEGATEST -runstep run_simulation -logpro runsim.logpro "runsim $CPU"
# As of version 1.07 Megatest automatically converts a status of "0"
# to "PASS", any other number to "FAIL" and directly uses the value of
# a string passed in.
$MT MEGATEST -test-status : state COMPLETED : status $?
```

#### 7.3 Tests with Inter-test dependencies

Sometimes a test depends on the output from a previous test or it may not make sense to run a test is another test does not complete with status "PASS". In either of these scenarios you can use the "waiton" keyword in your testconfig file to indicate that this test must wait on one or more tests to complete before being launched. In this example there is no point in running the "system" test if the "cpu" and "mem" tests either do not complete or complete but with status "FAIL".

```
# testconfig for the "system" test
[setup]
runscript main.csh
waiton cpu mem
```

TSETAGEM-011 Jan. 29, 2012 Page 5 of 16 Free Software, License: GPL v2.0

#### 7.4 Rolling up Miscellaneous Data

Use the -load-test-data switch to roll up arbitrary data from a test into the test\_data table.

```
# Fields are:
# category , variable , value , expected , tol , units , comment , status
$MT_MEGATEST -load-test-data << EOF
foo , bar ,1.2 ,1.9 ,>
foo , rab ,1.0 e9 ,10 e9 ,1 e9
foo ,bla ,1.2 ,1.9 ,<
foo ,bal ,1.2 ,1.2 ,< , ,Check for overload
foo ,alb ,1.2 ,1.2 ,<= ,Amps, This is the high power circuit test
foo ,abl ,1.2 ,1.3 ,0.1
foo ,bra ,1.2 ,pass ,silly stuff
faz ,bar ,10 ,8mA, , ," this is a comment"
EOF</pre>
```

New entries are keyed on the category and variable. If a new record is inserted with a category and variable that have already been used the new record will replace the old record.

Where value, expected and tol are specified the behavior is as follows.

- If value, expected and tol are numbers then status is calculated as PASS if (expected-tol) <= value <= (expected+tol)
- If value and expected are numbers and tol is >, <, >= or <= then value is compared with expected using the operator given by tol
- If status is specified its value overrides the above calculations.

#### 7.5 Rolling up Runs

To roll up a number of tests in a sequence of runs to a single run use the -rollup command.

```
megatest -rollup :sysname ubuntu :fsname nfs :datapath none :runname rollup_ww38
```

All keys must be specified and the runname is the name of the run that will be created. All paths are kept original inside the database. When -remove-runs is used to delete runs the data is not deleted if there are rollups that refer to the data.

#### 8 Dashboard

> dashboard &

TSETAGEM-011 Jan. 29, 2012 Page 6 of 16

|          |                 |              | 1          | Megatest da  | shboard    |  |  |
|----------|-----------------|--------------|------------|--------------|------------|--|--|
| sysname  | %               | ubuntu       | ubuntu     | ubuntu       | ubuntu     |  |  |
| fsname   | %               | nfs          | nfs        | nfs          | nfs        |  |  |
| datapath | %               | none         | none       | none         | none       |  |  |
| runname  | %               | 2011WW38.2   | 2011WW37.3 | 2011WW37.1   | 2011WW36.7 |  |  |
|          | lineitem_pass   | PASS         | PASS       | PASS         | PASS       |  |  |
|          | lineitem_fail   | FAIL         | FAIL       | FAIL         | FAIL       |  |  |
|          | singletest      | PASS         | PASS       | PASS         | PASS       |  |  |
|          | exit_0          | PASS         | PASS       | PASS         | PASS       |  |  |
|          | singletest2     | RUNNING      | PASS       | PASS         | PASS       |  |  |
|          | exit_1          | FAIL         | FAIL       | FAIL         | FAIL       |  |  |
|          | sqlitespeed     | NOT_STARTE   | PASS       | PASS         | PASS       |  |  |
|          | sqlitespeed(au) | NOT_STARTE   | PASS       | PASS         | PASS       |  |  |
|          | sqlitespeed(at) | NOT_STARTE   | PASS       | PASS         | PASS       |  |  |
|          | sqlitespeed(as) | NOT_STARTE   | PASS       | PASS         | PASS       |  |  |
|          | sqlitespeed(ar) | NOT_STARTE   | PASS       | PASS         | PASS       |  |  |
|          | sqlitespeed(aq) | NOT_STARTE   | PASS       | PASS         | PASS       |  |  |
|          | sqlitespeed(ap) | NOT_STARTE   | PASS       | PASS         | PASS       |  |  |
|          | sqlitespeed(ao) | NOT_STARTE   | PASS       | PASS         | PASS       |  |  |
|          | sqlitespeed(an) | NOT_STARTE   | PASS       | PASS         | PASS       |  |  |
|          | sqlitespeed(am) | NOT_STARTE   | PASS       | PASS         | PASS       |  |  |
|          | sqlitespeed(al) | NOT_STARTE   | PASS       | PASS         | PASS       |  |  |
|          | sqlitespeed(ak) | NOT_STARTE   | PASS       | PASS         | PASS       |  |  |
|          | sqlitespeed(aj) | NOT_STARTE   | PASS       | PASS         | PASS       |  |  |
|          | sqlitespeed(ai) | NOT_STARTE   | PASS       | PASS         | PASS       |  |  |
| %        | %               | Quit <- Left | Up ^ Dow   | vn v Right-> | •          |  |  |

Pushing one of the buttons on the main dashboard will bring up the test specific dashboard. Values are updated in semi-real time as the test runs.

TSETAGEM-011 Jan. 29, 2012 Page 7 of 16
Revision: v1.36 Free Software. License: GPL v2.0

Megatest. **User Manual** Megatest User Ma@emlerating an OpenDocument Spreadsheet from the Database

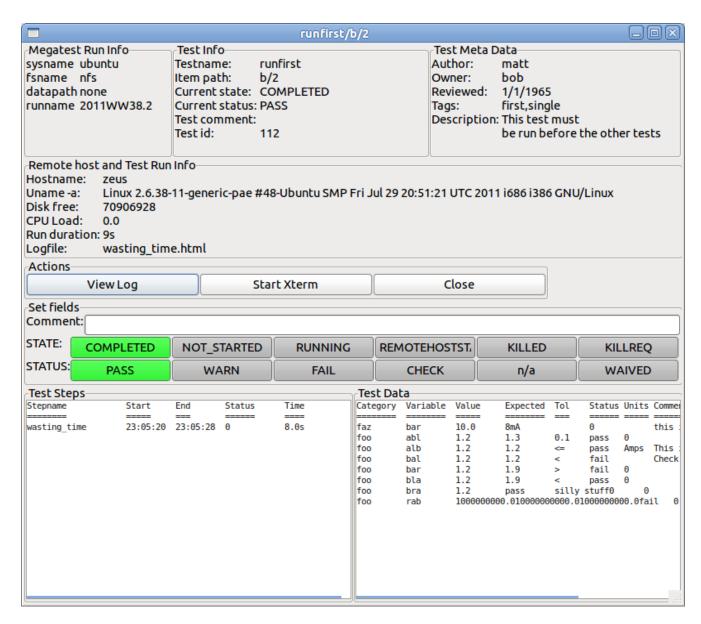

## Generating an OpenDocument Spreadsheet from the Database

And OpenDocument multi-paned spreadsheet can be generated from the megatest.db file by running -extract-ods

```
megatest -extract-ods results.ods :runname %
```

You can optionally specify the keys for your database to limit further the runs to extract into the spreadsheet. The first sheet contains all the run data and subsequent sheets contain data rolled up for the individual tests.

TSETAGEM-011 Jan. 29, 2012 Page 8 of 16

Free Software, License: GPL v2.0 Revision: v1.36

### 10 Introspection

#### 10.1 Getting previous test paths

```
megatest -test-paths -target %/%/% :runname % -testpatt % -itempatt % :status PA
```

#### 11 Flows

A flow specifies the tests to run, the order and dependencies and is managed by a running megatest process.

### 12 Flow Specification and Running (Not released yet)

### 12.1 Write your flow file

```
flows/<flowname>.config

# Flow: <flowname>
[flowconfig]

# turn on item level dependencies
itemdeps on

[flowsteps]

# <testname>[,<predecessor>]

# Run the test "copydata"
copydata

# Run the test "setup" after copydata completes with PASS, WARN or WAIVE
setup, copydata

# once the test "setup" completes successfully run sim1, sim2 and sim3
sim1, setup
sim2, setup
sim3, setup
```

#### 12.2 Run the flow

megatest -runflow <flowname> :FIELD1 val1 :FIELD2 val2 :runname wk32.4

TSETAGEM-011 Jan. 29, 2012 Page 9 of 16

Revision: v1.36 Free Software, License: GPL v2.0

## 13 Monitor based running

### 13.1 Monitor logic

Note: The monitor is usable but incomplete as of Megatest v1.31. Click on the "Monitor" button on the dashboard to start the monitor and give it a try.

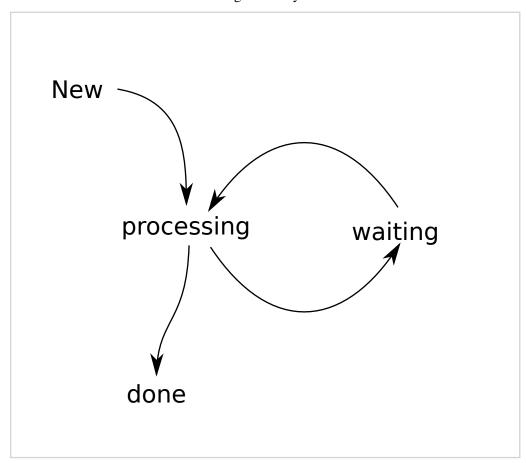

### 14 Reference

### 14.1 Configuration file Syntax

Note: whitespace is preserved including at the end of line. Ensure your entries only have whitespace at the end of line when needed to avoid problems.

#### 14.1.1 Sections

[section name]

TSETAGEM-011 Jan. 29, 2012 Page 10 of 16
Revision: v1.36 Free Software. License: GPL v2.0

This creates a section named "section name"

#### 14.1.2 Variables

VARX has this value

The variable "VARX" will have the value "has this value"

#### 14.1.3 Includes

[include filename]

The file named "filename" will be included as if part of the calling file. NOTE: This means no section can be named "include" (with the whitespace).

#### 14.1.4 Setting a variable by running a command

VARNAME [system ls /tmp]

The variable "VARNAME" will get a value created by the Unix command "ls /tmp". All lines of output from the command will be joined with a space.

#### 14.1.5 Notes

- Some variables are inferred as lists. Each token on the line separated by whitespace will be member of the list.
- Comments (lines starting with #) and blank lines are ignored.

#### 14.2 Environment variables

| Variable          |         | Purpose                                                              |
|-------------------|---------|----------------------------------------------------------------------|
| MT_CMDINF(        | )       | Conveys test variables to the megatest test runner.                  |
| MT_TEST_RU        | N_DIR   | Directory assigned by megatest for the test to run.                  |
| MT_TEST_NA        | ME      | Name of the test, corrosponds to the directory name under tests.     |
| MT_ITEM_INI       | FO      | Iterated tests will set this to a sequence of key/values ((KEY val)) |
| MT_RUN_ARI        | EA_HOME | Directory where megatest was launched from and where the tests       |
|                   |         | code can be found                                                    |
| MT_RUNNAM         | E       | Name of this run as set by the :runname parameter                    |
| MT_MEGATE:        | ST      | Path/Filename to megatest executable. Found either from called path  |
|                   |         | or but using the "exectuable" keyword in the [setup] section.        |
| <field1></field1> |         | The field values as set on the megatest -runall command line (e.g.   |
|                   |         | :field1 abc)                                                         |

TSETAGEM-011 Jan. 29, 2012 Page 11 of 16 Free Software, License: GPL v2.0

Revision: v1.36

### 14.3 megatest.config

| section            | variable                                        | value                                                                                                    | required        | comment                                                                                                    |
|--------------------|-------------------------------------------------|----------------------------------------------------------------------------------------------------|-----------------|----------------------------------------------------------------------------------------------------|
| [setup]            | max_concurrent_jobs                             | if variable is not defined no limit on jobs                                                                 | no              |                                                                                                    |
|                    | executable                                      | full path to megatest binary                                                                                | no              | Use only if necessary, megatest will extract the location from where it used to launch and add append that to the PATH for test runs.                                                                      |
|                    | runsdir                                         | full path to where the link<br>tree to all runs will be<br>created                                          | no              | Because your runs may be spread out over several disk partitions a central link tree is created to make finding all the runs easy.                                                                         |
| [fields]           | string of letters,<br>numbers and<br>underscore | string of letters, numbers and underscore                                                                   | at least<br>one |                                                                                                    |
| [jobtools]         | launcher                                        | command line used to<br>launch jobs - the job<br>command (megatest<br>-execute) will be appended<br>to this | no              |                                                                                                    |
|                    | workhosts                                       | list of hostnames to run<br>jobs on NOT SUPPORTED<br>RIGHT NOW                                              | n/a             |                                                                                                    |
| [jobgroups]        | string of letters,<br>numbers and<br>underscore | number                                                                                                    | no              | Control number of jobs allowed to concurrently run in categories. See [jobgroup] in testconfig                                                                                                    |
| [env-<br>override] | string of letters,<br>numbers and<br>underscore | any string                                                                                                  | no              | These are set on the test launching machine, not the test running machine.  Typical usage is to control the host or run queue for launching tests. These values will not be seen by the test when it runs. |
| [disks]            | string of letters,<br>numbers and<br>underscore | a valid path writable by the test launching process and by the test process                                 | yes             | The disk usage balancing algorithm is to choose the disk with the least space fo each test run.                                                                                                    |

TSETAGEM-011 Jan. 29, 2012 Page 12 of 16
Revision: v1.36 Free Software. License: GPL v2.0

### 14.4 runconfigs.config file

| section                   | variable           | value | require | d&omment                                    |
|---------------------------|--------------------|-------|---------|---------------------------------------------|
| [default]                 | string of letters, | any   | no      | variables set in this section will be       |
|                           | numbers and        |       |         | available for all runs, defining the same   |
|                           | underscore         |       |         | variable in another section will override   |
|                           |                    |       |         | the value from the default section          |
| [field1value/field2value] | string of letters, | any   | no      | the values in this section will be set for  |
|                           | numbers and        |       |         | any run where field1 is field1value, field2 |
|                           | underscore         |       |         | is field2value and fieldN is fieldNvalue.   |

Example: a test suite that checks that a piece of software works correctly for different customer configurations and locations each of which is done as a separate release regression run. The fields, CUSTOMER and LOCATION were chosen. The following runconfigs.config file would set some variables specific to runs for megacorp in India and femtocorp in the Cook Islands and New Zealand:

# runconfigs.config
[default]
ENCRYTION true

[megacorp/india]
TESTPATH /nfs/testing/megacorp\_runs

[femtocorp/cook\_islands]
ENCRYTION false
TESTPATH /afs/kiatoa/testing/cook\_islands

[femtocorp/new\_zealand]
TESTPATH /afs/kiatoa/testing/new\_zealand

[ megacorp/new\_zealand ]
TESTPATH / nfs/testing/megacorp\_runs

**Running megatest like this:** megatest :CUSTOMER megacorp :LOCATION new\_zealand :runname week12\_2011\_run1 -runall

Would set: ENCRYPTION true

TESTPATH /nfs/testing/megacorp\_runs

TSETAGEM-011 Jan. 29, 2012 Page 13 of 16

### 14.5 Writing tests

### 14.5.1 testconfig file

| section      | variable  | value                 | required? | comments                                                              |
|--------------|-----------|-----------------------|-----------|-----------------------------------------------------------------------|
| [setup]      | runscript | name of script to     | yes       | The script must be executable and either                              |
|              |           | execute for this test |           | provide the full path or put a copy at the top of your test directory |
| [requirement | s] waiton | list of valid test    | no        | This test will not run until the named tests                          |
| requirement  | sj wanton | names                 | no        | are state completed and status PASS                                   |
|              | jobgroup  | Hames                 |           | are state completed and status 17 lbb                                 |
| [items]      | any       | list of values        | no        | The test will be repeated once for each                               |
|              | valid     |                       |           | item with the variable name set to the                                |
|              |           |                       |           | value. If there is more than one variable                             |
|              |           |                       |           | then the test will be run against all unique                          |
|              |           |                       |           | combinations of the values                                            |
| [eztests]    | any       | stepname              | no        | Use in addition to or instead of runscript                            |
|              | valid     | command               |           | for easy implementation of steps. If                                  |
|              |           |                       |           | <stepname>.logpro exists it will be</stepname>                        |
|              |           |                       |           | applied to the <stepname>.log and</stepname>                          |
|              |           |                       |           | resulting exit code will be used to                                   |
|              |           |                       |           | determine PASS/FAIL/WARN                                              |

TSETAGEM-011 Jan. 29, 2012 Page 14 of 16

### 14.5.2 Command line

| switch or param | parameter                | purpose                                        | comments                     |
|-----------------|--------------------------|------------------------------------------------|------------------------------|
| -h              |                          | brief help                                     |                              |
| -runall         |                          | run all tests                                  |                              |
| -runtests       | test1,test2,             | run one or more tests                          |                              |
| -step           | stepname                 | record a step                                  | requires :state and :status  |
| -test-status    |                          | record the test status                         | requires :state and :status  |
| -setlog         | logfilename              | set the logfile name for a test                | path is assumed to be relati |
| -set-toplog     | logfilename              | set the logfile name for the top test in an    | each sub test can have its o |
|                 |                          | iterated test run                              |                              |
| -m              | "comment"                | sets a comment for the step, test or run       |                              |
| :runname        | [a-zA-Z0-9]+             | directory in which this run will be stored     |                              |
|                 |                          | in the test run area                           |                              |
| :state          | any value                | Set the step or test state, this is stored in  | For tests Megatest recognis  |
|                 | !                        | the state field in the steps or tests table    |                              |
|                 |                          | respectively                                   |                              |
| :status         | any value                | Set the step or test status, this is stored in | For tests Megatest recognis  |
|                 | !                        | the status field in the steps or tests table   |                              |
|                 |                          | respectively                                   |                              |
| -list-runs      | any value, % is wildcard | Respects -itempatt and -testpatt for filters   |                              |
| -testpatt       | any value, % is wildcard |                                                |                              |
| -itempatt       | any value, % is wildcard |                                                |                              |
| -showkeys       |                          | Print the keys being used for this database    |                              |
| -force          |                          | Test will not re-run if in the "PASS",         | WARNING: The -force sw       |
|                 | !                        | "CHECK" or "KILLED", using -force              |                              |
|                 |                          | will force the run to be launched.             |                              |
| -xterm          |                          | Launch an xterm instead of run the test.       |                              |
|                 | !                        | The xterm will have the environment that       |                              |
|                 |                          | the test would see.                            |                              |
| -remove-runs    |                          | Remove a run, test or subtest from the         |                              |
|                 | !                        | database and the disk. Cannot be undone.       |                              |
|                 | !                        | Requires -testpatt, -itempatt, :runname        |                              |
|                 |                          | and all keys be specified.                     |                              |
| Test helpers    |                          |                                                |                              |
| -runstep        |                          | Used inside a test to run a step, record the   |                              |
|                 |                          | start and end of the step and optionally       |                              |
|                 | !                        | analyze the output using logpro.               |                              |
| -logpro         |                          | If using logpro to acess the PASS/FAIL         |                              |
|                 | !                        | status of the step you specify the logpro      |                              |
| !               | '                        | file with this parameter.                      |                              |

TSETAGEM-011 Jan. 29, 2012 Page 15 of 16 Revision: v1.36

Megatest. **User Manual** Megatest User Manual Data

- A Data
- B References

TSETAGEM-011 Jan. 29, 2012 Page 16 of 16 Revision: v1.36

Free Software. License: GPL v2.0